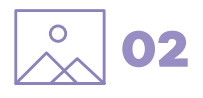

## Les photographies

Fournir des **fichiers matriciels (pixels)** .jpeg D'autres extensions sont possibles .png (gestion de la transparence) .tiff (format d'enregistrement plus lourd)…

L'image constituée de pixels ne peut être agrandie sans perdre en qualité, c'est pourquoi il faut veiller à prendre en compte sa dimension finale pour un rendu optimal **(250 dpi pour l'impression offset).**  Les informations d'aperçu du fichier vous permettent de connaître ses dimensions en pixels.

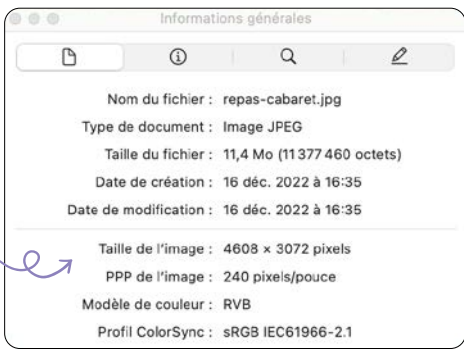

QUELQUES EXEMPLES (à 250 dpi ou pixels/pouce) A4 = 210 x 297 mm = 2067 x 2923 pixels A5 = 148,5 x 210 mm = 1462 x 2067 pixels A6 = 105 x 148,5 mm = 1033 x 1462 pixels A7 = 74,25 x 105 mm = 731 x 1033 pixels

03

Le cadrage des photographies doit si possible anticiper leur usage final vertical (à la française) ou horizontal (à l'italienne) et leur recadrage éventuel.

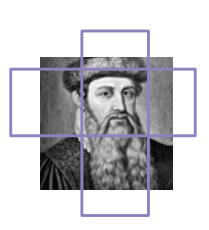

**IMAGES**

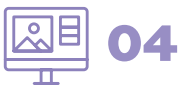

## Comment télécharger des images d'Internet de bonne qualité ?

1. Effectuez votre recherche d'image depuis votre navigateur

2. Sélectionnez l'onglet (Images

**3.** Cliquez sur l'onglet  $\int$  Outils  $\int$  afin d'affiner vos critères de recherche : qualité de l'image (sélectionnez **Grandes images**), la couleur, les droits d'utilisation ou d'usage

- 4. Sélectionnez l'image qui vous intéresse
- 5. Vérifiez sa résolution (ici 1040 x 1322 pixels)

6. Faites un clic droit sur l'image pour la télécharger (ou enregistrer l'image sous) sur votre ordinateur

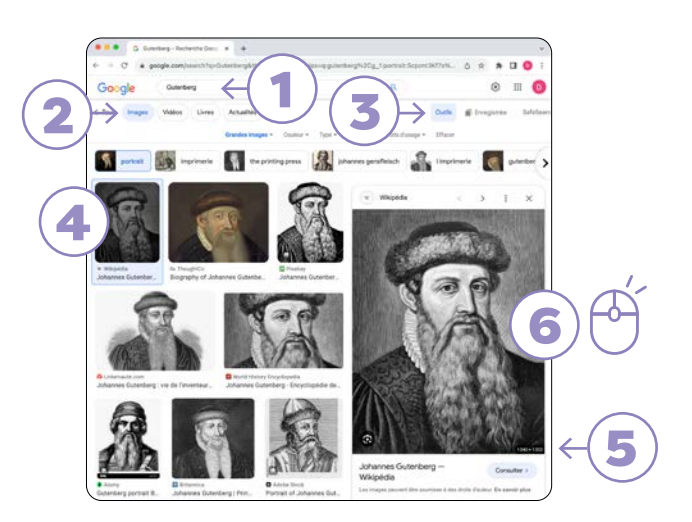

Si vous utilisez publiquement des images protégées par bd le droit d'auteur, cela risque de constituer une infraction au Code de la propriété intellectuelle. Optez pour des images sous licence Creative Commons ou bien demandez à l'auteur de l'image son autorisation avant de vous servir de son travail. N'oubliez pas de toujours mentionner le nom du photographe.

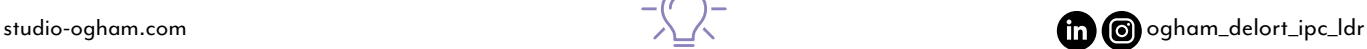

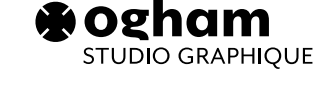

01

Fournir des **fichiers vectoriels** .ai ou .svg

si possible accompagnés de leur charte graphique

Une image vectorielle est une image mathématique conçue à partir de vecteurs qui peut être agrandie

Les logotypes